This document explains new product enhancements added to the **ADMINS** Unified Community for Windows **General Ledger** system. The ADMINS Support staff will install these changes to your system on **June 21, 2014**.

#### **TABLE OF CONTENTS**

| 1. CASH BOOK                                            | 2  |
|---------------------------------------------------------|----|
| 1.1. Maintain Bank Codes                                | 2  |
| 1.1.1. Cash Book Bank Radio Button                      | 2  |
| 1.1.2. Imprest Fund Radio Button                        | 2  |
| 1.1.3. Edit List Enhanced                               | 3  |
| 2. ACCOUNTING CHANGES                                   |    |
| 2.1. New Transaction Codes for Tax Title / Tax Deferral | 4  |
| 2.2. Note Includes Parcel#; Not Bill#                   | 6  |
| 2.2.1. Transaction Detail Report(s)                     |    |
| 2.2.2. Transaction Detail Screen(s)                     | 6  |
| 3. JOURNAL ENTRIES                                      |    |
| 3.1. Added Bank Column for New Journals                 | 7  |
| 4. REPORTS                                              | 8  |
| 4.1. Job Stream Reports                                 |    |
| 4.2. Transaction Detail Report with Running Balances    | 8  |
| 4.3. Current vs Prior Years (Column Selection)          | 8  |
| 5. INTERFACES                                           |    |
| 5.1. Acquire UMS/CUSI Accounting Transactions           | 9  |
| 6. SYSTEM MAINTENANCE                                   |    |
| 6.1. End of Week Reports                                | 10 |
| 6.1.1. Period Table Issues Report                       | 10 |
| 6.1.2. Control Table Missing Accounts Report            | 10 |
| 6.1. Overnight Jobs                                     | 11 |
| 6.1.1. Budget Checks                                    | 11 |
| 7. HELP REFERENCE LIBRARY                               |    |
| 7.1. New or Updated Documentation                       | 11 |

#### 1. CASH BOOK

On April 16, 2014 AUC conducted a focus group webinar to introduce a new feature called "CASH BOOK". This software update includes changes to the system in preparation for implementing this new functionality. Throughout this document are references to changes made to be used with the new CASH BOOK feature. The CASH BOOK will be released in the second half of 2014.

#### 1.1. Maintain Bank Codes

#### 1.1.1. Cash Book Bank Radio Button

To identify banks that are to be included in the new Cash Book process, a radio button was added to the Maintain Bank Codes screen, accessed via **Ledgers** Account Maintenance Bank Codes.

[ADM-AUC-SY-7900]

#### 1.1.2. Imprest Fund Radio Button

In addition to adding the cash book account radio button an additional radio button indicates if the cash book account is an imprest account.

This is only used in cash book processing to create reversing transactions for all transactions that flow into an imprest account.

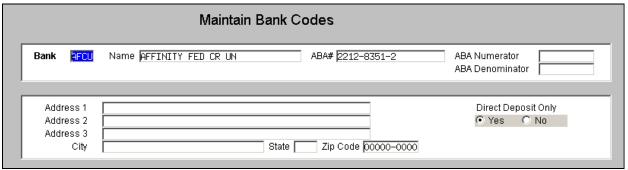

Figure 1 Before

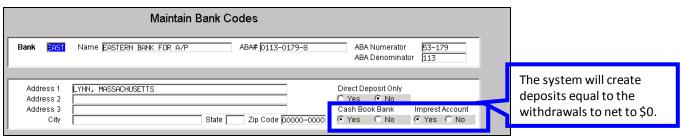

Figure 2 After

[ADM-AUC-SY-7903]

#### 1.1.3. Edit List Enhanced

The edit list now offers the option to create XML, CSV and excel output. The excel option includes a column to show if the account listed is a Cash Book account.

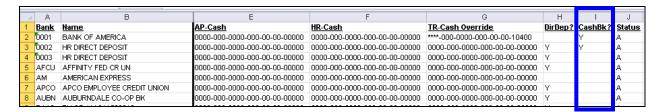

[ADM-AUC-SY-7902

The prompt for the edit list was changed to include options to filter on some of the characteristics of the bank.

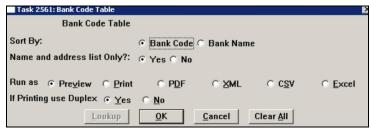

Figure 3 Before

Users may now create an edit list of banks marked as Cash Book, Imprest, or Direct Deposit. The option to select all banks was retained. The Name and Address List Only prompt was removed as it was not used in the report.

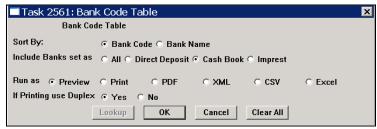

Figure 4 After

Here is an example when selecting only Cash Book Accounts:

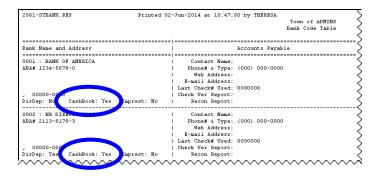

[ADM-AUC-SY-7904]

#### 2. **ACCOUNTING CHANGES**

## New Transaction Codes for Tax Title / Tax Deferral

Modified the Tax Title and Deferral modules to use new transaction codes on entries being posted to the General and Subsidiary ledgers. The new transaction codes are:

- TT12 Tax Title payment (full and partial)
- TT13 Tax Title adjustment (includes refunds)
- TT14 Tax Deferral payment (full & partial)
- TT15 Tax Deferral adjustment (includes refunds)

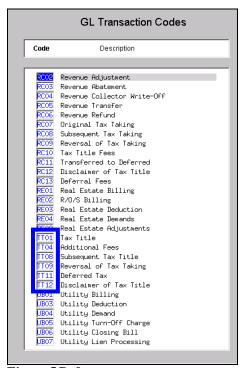

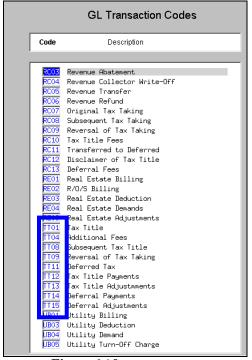

Figure 5 Before

Figure 6 After

[ADM-AUC-GL-8112]

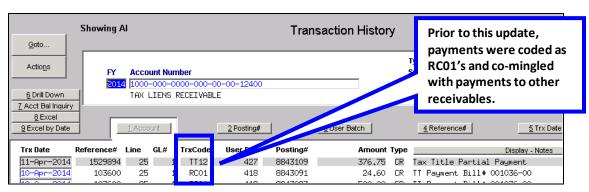

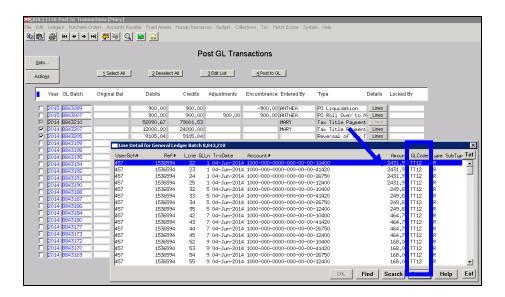

These codes are applied when entries are Posted to Bill Types 15 (Tax Deferral) and 70 (Tax Title). The following procedures have been updated:

- Post Payments
- Post Redemptions
- Post Adjustments

If you wish to run a transaction detail report to reconcile postings for a certain type of transaction, you may now select from various GL Transaction codes available.

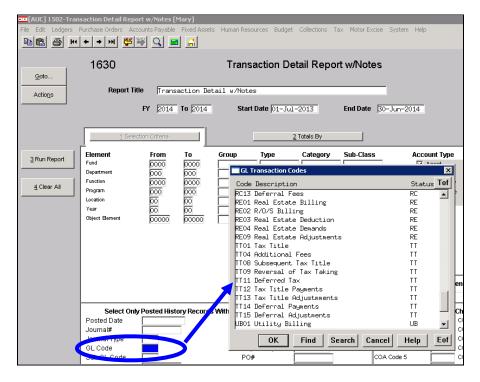

[ADM-AUC-RC-8218]

#### 2.2. Note Includes Parcel#; Not Bill#

## 2.2.1. Transaction Detail Report(s)

Modified the Transaction Detail Reports to display the Parcel#; not Bill# for Tax Title and Tax Deferral transactions. There may be multiple bill numbers for an account but only one parcel per Tax Title or Tax Deferral account.

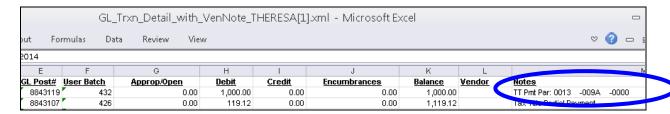

The updated reports are those on this menu that display the NOTES field:

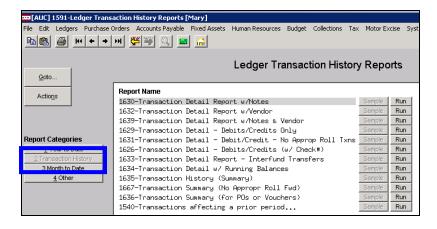

[ADM-AUC-RC-8218]

# 2.2.2. Transaction Detail Screen(s)

Modified the Transaction Detail screens to display the Parcel#; not Bill# for Tax Title and Tax Deferral transactions. There may be multiple bill numbers for an account but only one parcel per Tax Title or Tax Deferral account.

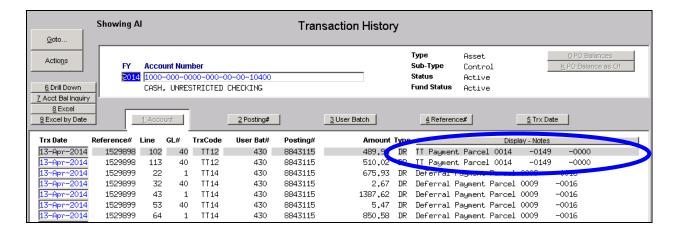

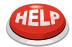

#### DOES NOT APPLY TO PREVIOUSLY POSTED TRANSACTIONS

Existing transactions performed prior to the software update will retain the notes with the bill number as originally written. Only transactions performed after the software update will have the parcel number applied.

[ADM-AUC-RC-8218]

#### 3. JOURNAL ENTRIES

#### 3.1. Added Bank Column for New Journals

Add the ability to specify a bank account when entering a journal. This is for cash book processing so that at the time of entry users can associate the bank with a cash account.

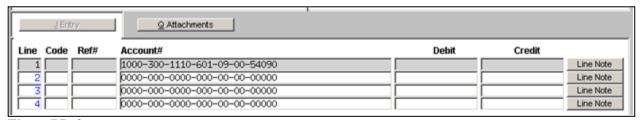

Figure 7 Before

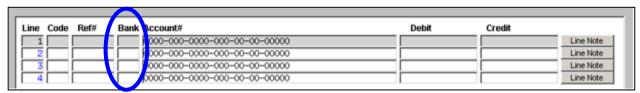

Figure 8 After

[ADM-AUC-GL-8109]

#### 4. REPORTS

## 4.1. Job Stream Reports

An issue with the report job steam when running reports with long report names and no records were found was corrected.

[ADM-AUC-GL-653]

## 4.2. Transaction Detail Report with Running Balances

A column containing notes has been added to the Excel output.

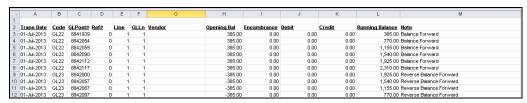

[ADM-AUC-GL-8111]

## 4.3. Current vs Prior Years (Column Selection)

To correct a problem with running this report, the limit on column selection was reduced from ten to seven columns.

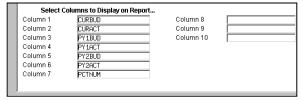

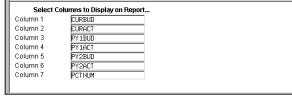

Figure 9 Before

Figure 10 After

The options for totaling were reduced from a maximum of nine to a maximum of five. If more than the maximum are attempted, the following check error message will be displayed.

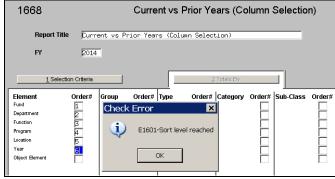

Figure 11 After

{ADM-AUC-GL-8119]

#### 5. INTERFACES

## 5.1. Acquire UMS/CUSI Accounting Transactions

Prior to the Software Update, the posting of the CUSI accounting did not archive the loaded file provided by CUSI.

The posting step of the process will now archive the imported file into the ARCHIVE directory found in the folder identified in MODCTR 5800.

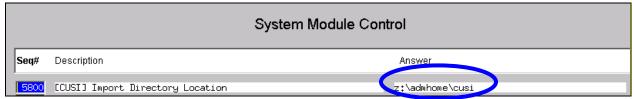

Figure 12 Location of CUSI files

For this example, a file was uploaded from March 11, 2014:

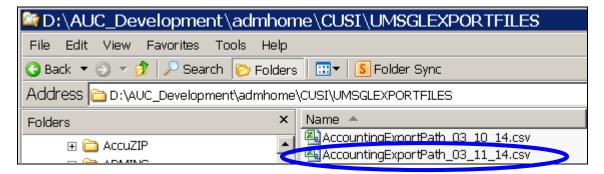

Once the upload is complete, and the file is posted, the original file will be archived here with the date and time of upload added to the file name as highlighted below.

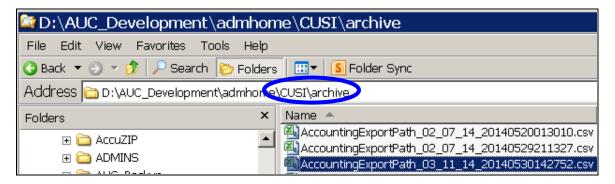

[ADM-AUC-GL-654]

#### 6. SYSTEM MAINTENANCE

## 6.1. End of Week Reports

Modified the following two reports issued during the weekly maintenance procedure such that the reports provide additional information about the conditions being tested. This is an internal change and should not affect the operation of the weekly maintenance procedures for our customers.

## **6.1.1.** Period Table Issues Report

Figure 13 Before

| 1926 | -GLPERERR_E | OW.REP Print             | ed 21-Apr |        |         | 48 by MARY<br>Town of ADMINS<br>n Less than 12 Fis | cal Periods         |           |            | Page 1      |
|------|-------------|--------------------------|-----------|--------|---------|----------------------------------------------------|---------------------|-----------|------------|-------------|
| FY   | Fund        | Description              | #Found    | Status | Closed? | Summary? RollFwd?                                  | SpcRev? BudgetOnly? | Starts_On | Entered_By | Entered_On  |
| 2014 | 0099        | LUANN'S NEW SUMMARY FUND | 11        | A      | N       | Y                                                  |                     |           | LUANN      | 07-Nov-2013 |
| Thes | e funds may | have less than 12 period | s because | of VMS | interfa | ce or conversion.                                  |                     |           |            |             |

Figure 14 After

## 6.1.2. Control Table Missing Accounts Report

| *** fmrep:glctrerr_eow.rep *** Print Accounts Missing | nted 21-Apr-2014 at 02:54:03 by MUPDEV4<br>ng from the Control Account Table<br>for Active Funds |
|-------------------------------------------------------|--------------------------------------------------------------------------------------------------|
| ========<br>FY<br>=========                           | Fund# and Description                                                                            |
| 2014                                                  | 2125 RUSHFORD UNDERAGE DRINKI                                                                    |
| 2014                                                  | 2480 COMMUNITY CENTER FUND RA                                                                    |
| 2014                                                  | 2490 H1N1 VACCINE                                                                                |

Figure 15 Before

| 1918-GLVAXWINCT | Printed 21-Apr-2014 at 10:46:40 by MARY<br>Town of ADMINS<br>GL Control Table Errors |        |        |                    |                  |                    |      | Page 1     |             |
|-----------------|--------------------------------------------------------------------------------------|--------|--------|--------------------|------------------|--------------------|------|------------|-------------|
| FY Fund         | Description                                                                          | #Found | Status | Closed? Summary? I | RollFwd? SpcRev? | BudgetOnly? Starts | s_On | Entered_By | Entered_On  |
| 2014 2100       | SPED 94-142 ALLOC                                                                    | 25     | A      | N                  |                  | Т                  |      | MARILYN    | 15-May-1995 |

Figure 16 After

[ADM-AUC-GL-655]

## 6.1. Overnight Jobs

## **6.1.1.** Budget Checks

A feature of the overnight jobs will re-check Accounts Payable vouchers held due to insufficient funds, and if funds were made available after checking the voucher but before the overnight job runs, the voucher will be advanced to the next level. In the event that an account that normally has a negative balance was being used for budget check, the checking was not working properly and vouchers were being advanced in the process despite the insufficient funds due to the negative balance. This has been corrected and the vouchers will remain in the needs budget override status.

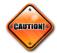

When establishing summary accounts to use for budget checks, it is best to use the same account type as the posting account. If a fund equity account normally carries a negative balance and is used to budget check an expenditure account, the automated process will never move the voucher through and it will have to be checked and approved manually.

[ADM-AUC-FM-8108]

### 7. HELP REFERENCE LIBRARY

## 7.1. New or Updated Documentation

The following new or updated documentation was added to the General Ledger Help Reference Library:

Reports: Report Job Stream

Year End Processing: Appropriation Roll Forward

• Interfaces: CUSI Interface